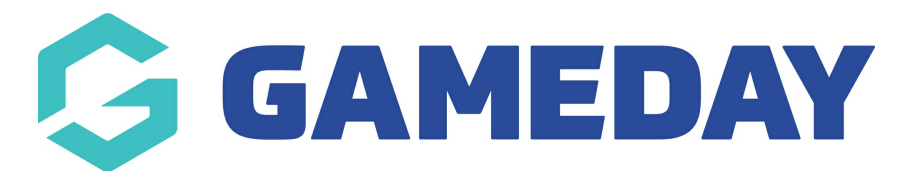

## **How do I add existing products to a Membership Form?**

Last Modified on 16/01/2024 3:35 pm AEDT

When creating or editing a Membership Form through GameDay, you can add any existing products from your database onto the form to be purchased by registering members without needing to re-create the product.

To add an existing product to a Membership Form

1. In the left-hand menu, click **Membership Forms** > **MEMBERSHIP FORMS**

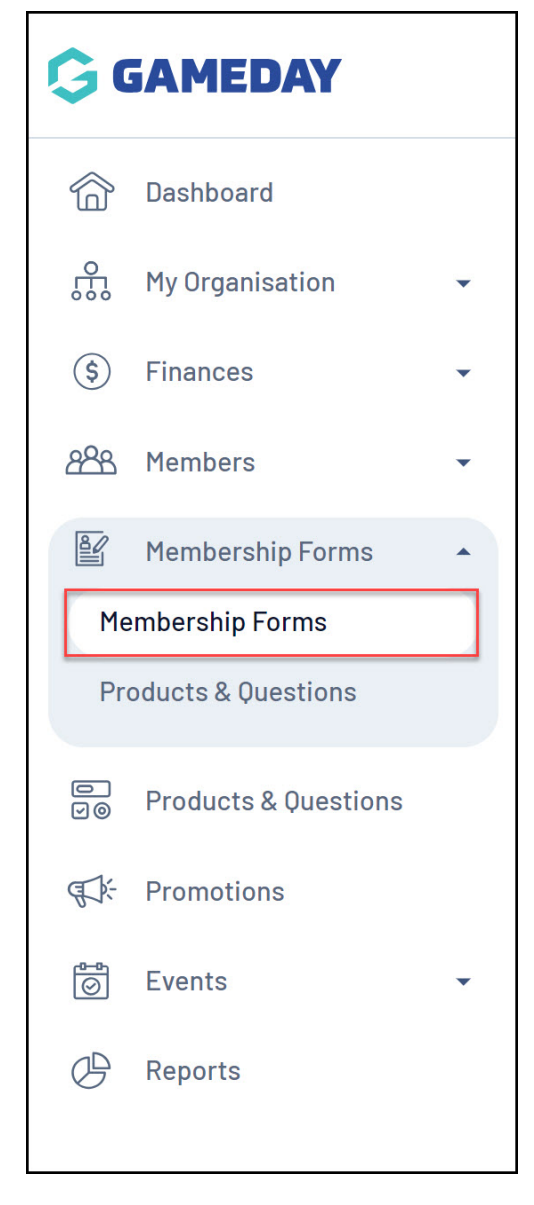

2. **EDIT** the relevant Membership Form

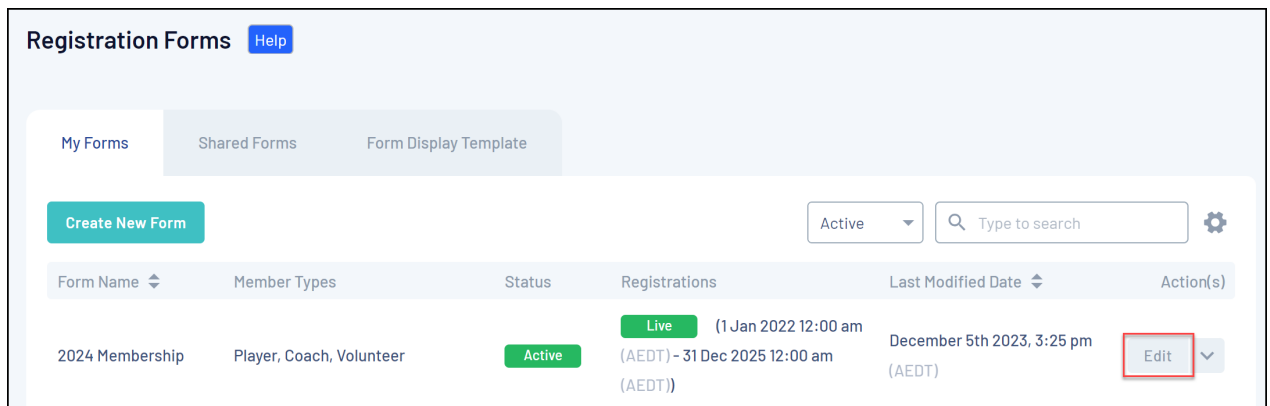

## 3. Click the **PRODUCTS** tab

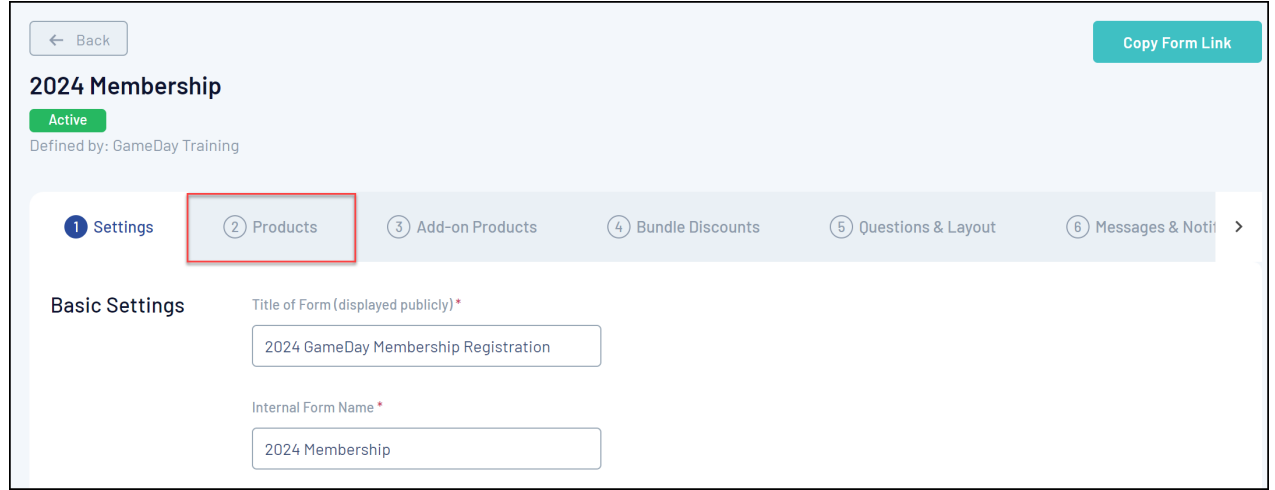

## 4. Click **ADD EXISTING PRODUCTS TO FORM**

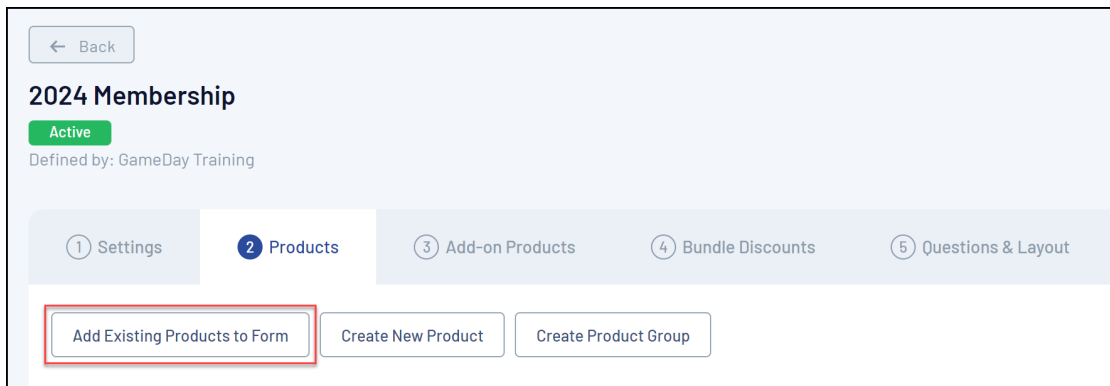

5. A list of existing products will be displayed. Select the checkbox next to the product you want to add to the form, then click **ADD**

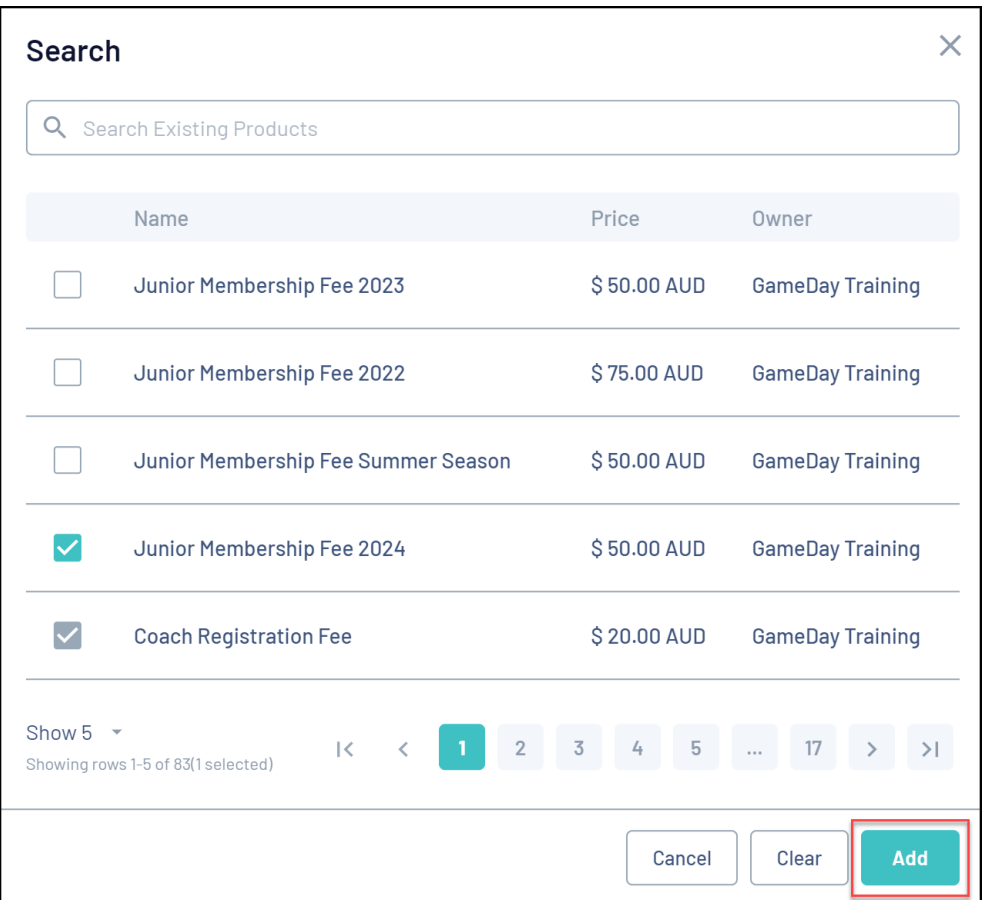

To remove a product from the form, click the **Actions** drop-down arrow next to the product and click **REMOVE FROM FORM**

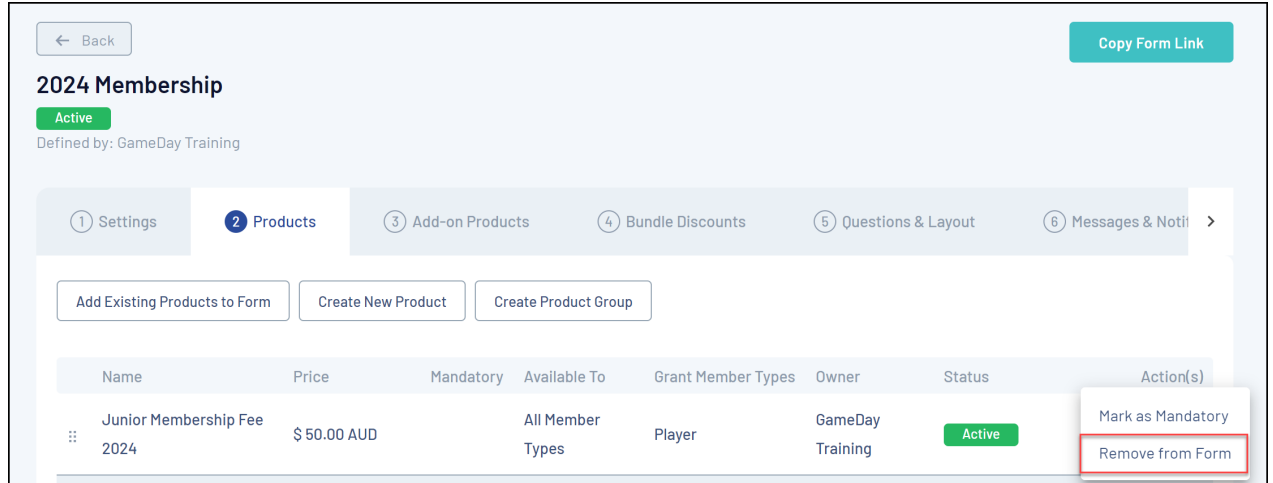

The product will then highlight red; click **SAVE**

## **Related Articles**